# **FAQ - License upgrade to N870 feature level**

Valid for: N610 N670 N870 N870E Embedded Integrator Virtual Integrator

**N670 UPGRADE TO N870 FEATURE LEVEL (S30852-H2714-X3)**

From software 2.38 it is possible to upgrade an N670 to an N870 feature level.

The table below describes the changes after upgrade.

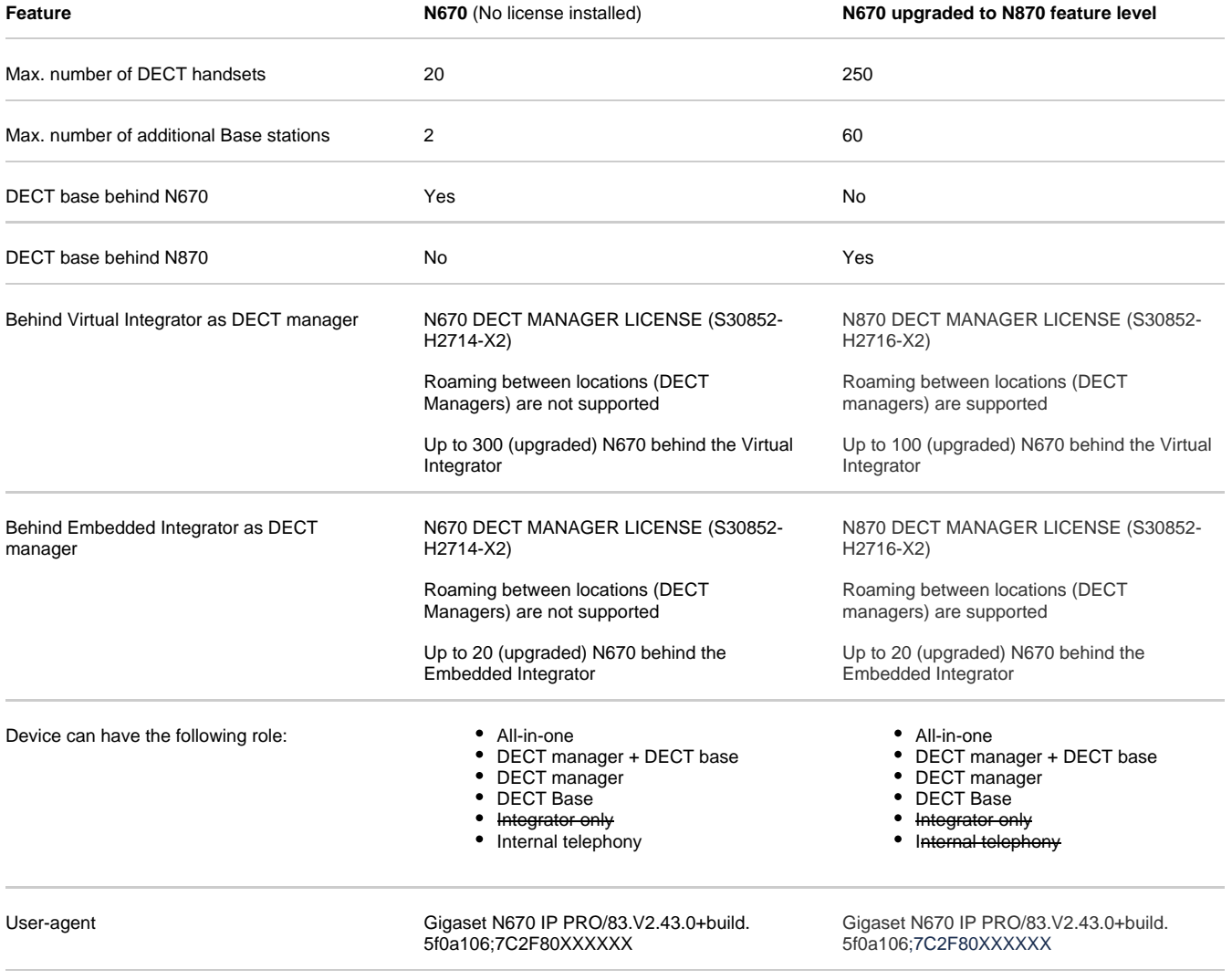

## **How to order a License**

When you order a license, you need to add the MAC-ID of the device as the license is based on the MAC address of the device.

**[MAC-ID](https://teamwork.gigaset.com/gigawiki/display/GPPPO/FAQ+-+MAC-ID) of the N670** Copy the MAC-ID from the STATUS page (12 digits MAC address + 4 digits)

If you need the MAC-ID of an N670 that has the role DECT base only, from software 2.57.0 the DECT base web-interface (https://<IP\_Addr>/dlsd-stats) shows the MAC-ID instead of the MAC address only.

### **How to activate the license**

#### The license can be activated:

Upload license file

Online access to the license server

## In the N670 web-interface go to: **System - Licensing**

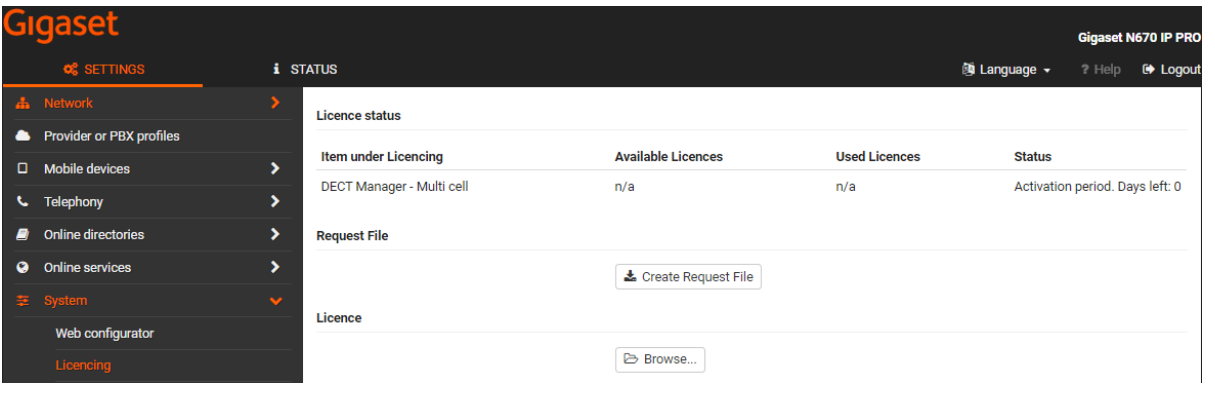

## **How to delete the license**

In case you need to remove this license you have to do it via the cli interface with "sudo reset2factory hard".

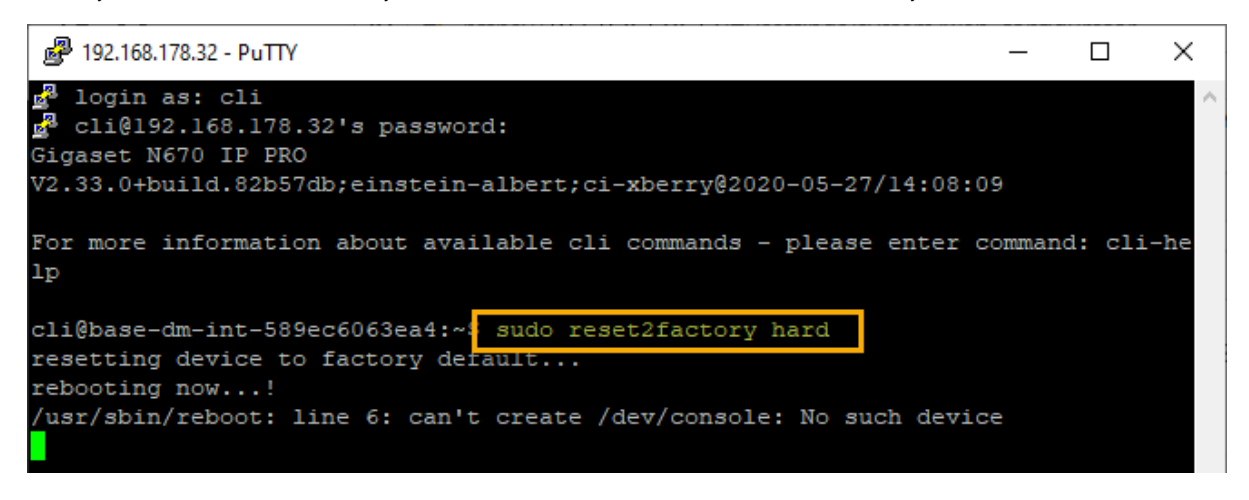